TUconnect

### Welcome to Your New Home at Temple!

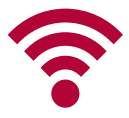

#### **WIRELESS**

Connect to the turesnet network using your AccessNet username and password. Then:

- **For smartphones or other mobile devices,** no other action is required.
- **For computers,** open a web browser and go to [temple.edu](https://www.temple.edu). You will be directed to TUconnect and prompted to install the ClearPass OnGuard security program. This program ensures your computer has approved and up-to-date firewall/antivirus software. (See [its.temple.edu/connect](https://its.temple.edu/connect) for more details.)
- **For game consoles or other media devices,** log in to [tuconnect.temple.edu](https://tuconnect.temple.edu) and follow the registration instructions. To connect, use the turesnetextra wireless network with templeowls as the password or key.

Outside the residence halls, connect to the tusecurewireless network on campus.

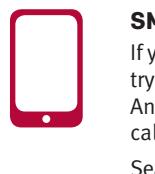

#### **SMARTPHONE TIP**

If you do not receive a strong cellular signal in your room, try using Wi-Fi Calling – a feature on most iPhones and Android phones that enables you to make and receive calls over a wireless network.

Search for "Wi-Fi Calling" on your carrier's website to see if your device supports this feature and how you can enable it.

Note: For international calls, the rates from your calling plan may apply for Wi-Fi Calling.

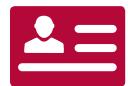

#### **OWLCARD/DIAMOND DOLLARS**

Add funds to your physical Temple OWLcard, or the new OWLcard Mobile, to make purchases on campus. With OWLcard Mobile, you can tap into your residence hall, pay for residence hall laundry and make purchases on campus, all via your phone. To learn more, see fi[nance.temple.edu/owlcard](https://finance.temple.edu/owlcard).

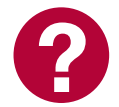

#### **HAVE A QUESTION?**

Call the Help Desk at 215-204-8000. You can also submit a help request or chat with us at [tuhelp.temple.edu.](https://tuhelp.temple.edu)

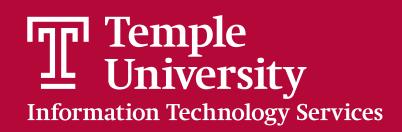

# Top Technology Resources @ tuportal.temple.edu

#### **CANVAS**

Access course materials, submit assignments, take quizzes, check assignment grades and collaborate with students/faculty.

#### **TUMAIL/GMAIL**

Check your Temple email and explore Google Apps.

#### **STUDENT TOOLS / COSTS AND AID TABS**

Register for courses, review rosters, check final grades, update address and emergency contact information, check current balance and access financial aid information.

#### **NEXT STEPS**

Check frequently for important tasks you need to perform, such as registering for classes, paying bills and selecting meal plans.

#### **MICROSOFT 365 & ONEDRIVE**

Download Office for free on up to five Macs/PCs, plus five mobile devices and tablets.

#### **ADOBE CREATIVE CLOUD**

Download Adobe Creative Cloud (including Photoshop, InDesign, After Effects, Acrobat Pro and more) for free for coursework.

#### **LINKEDIN [LEARNING](https://LEARNING/LYNDA.COM)**

Access over 15,000 instructional videos on business, creativity and technology topics taught by industry experts.

#### **WEB CONFERENCING (ZOOM)**

Meet online with classmates or faculty, or attend online classes.

## Other Resources

#### **CLOUD STORAGE**

Store and share your files and collaborate on projects using Microsoft OneDrive or Google Drive with easy access across mobile devices. To learn more, go to [its.temple.edu/storefiles.](https://its.temple.edu/storefiles)

#### **MOBILE APPS**

Download the following smartphone apps:

- **TUmobile** to view your final grades, roster, campus maps, number of available TECH Center seats and more. [its.temple.edu/tumobile](https://its.temple.edu/tumobile)
- **Canvas Student App** to stay current with your courses anywhere.

# **Information Temple<br>Information Technology Services**

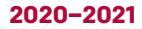